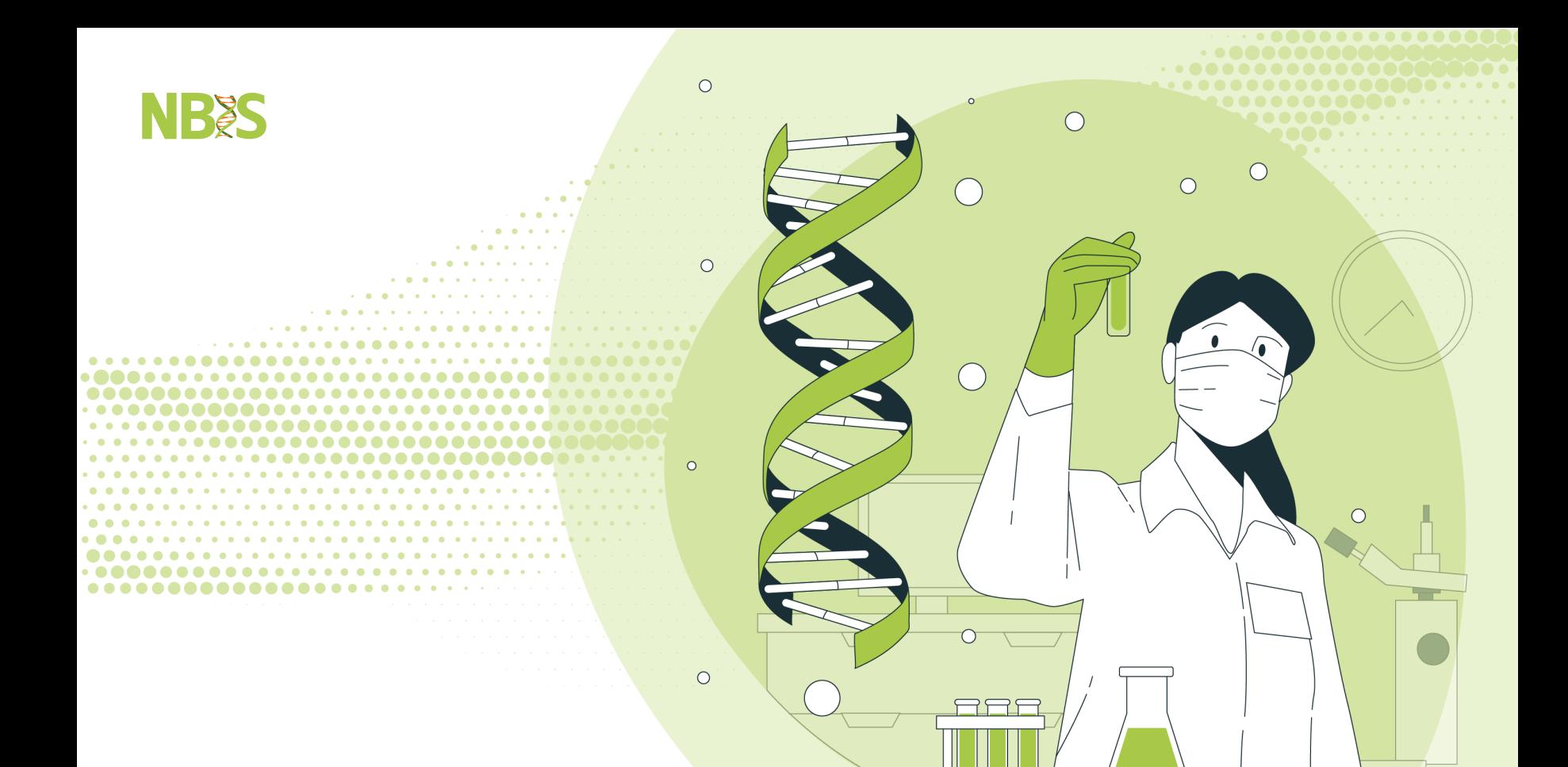

# **Reproducible Research**

Dag Ahrén Best Practices in Handling Genomic Data

#### **Interests outside of academia**

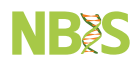

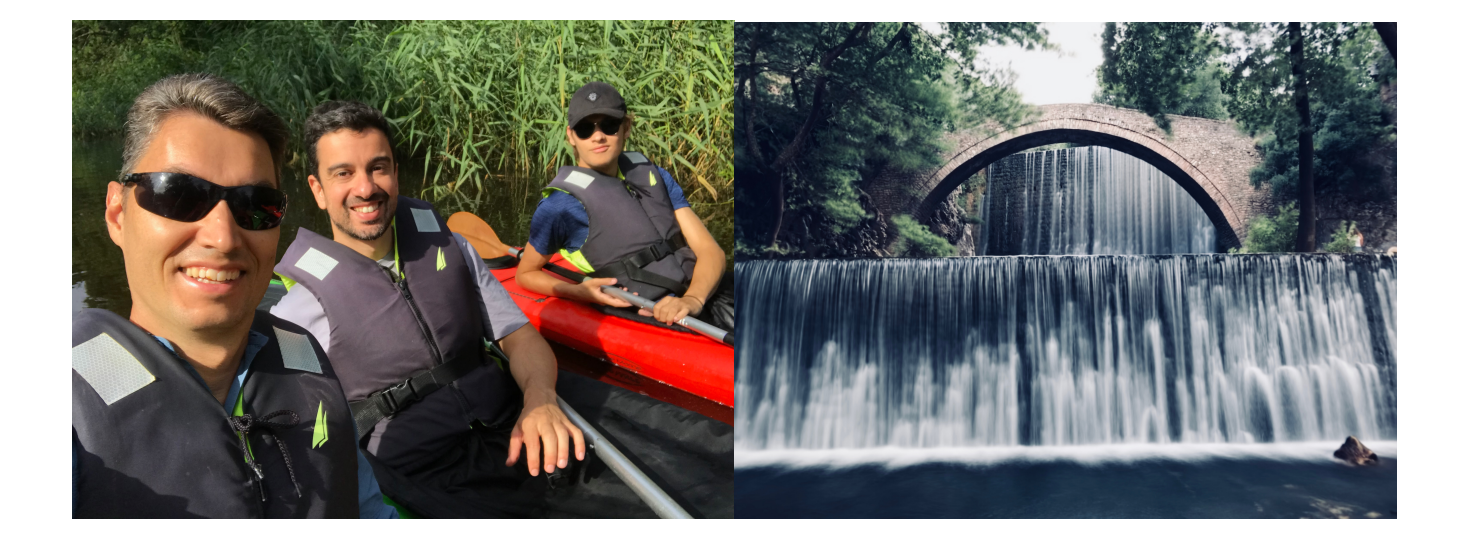

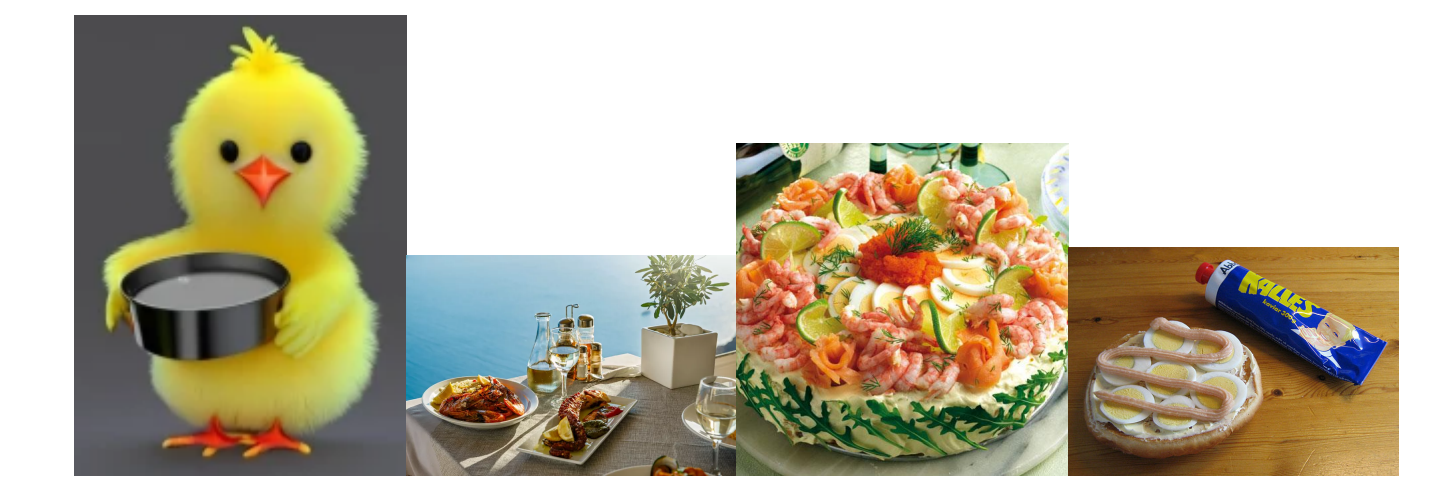

#### **My Background**

- Biologist turned Bioinformatician
- Genomics research since before NGS  $\bullet$

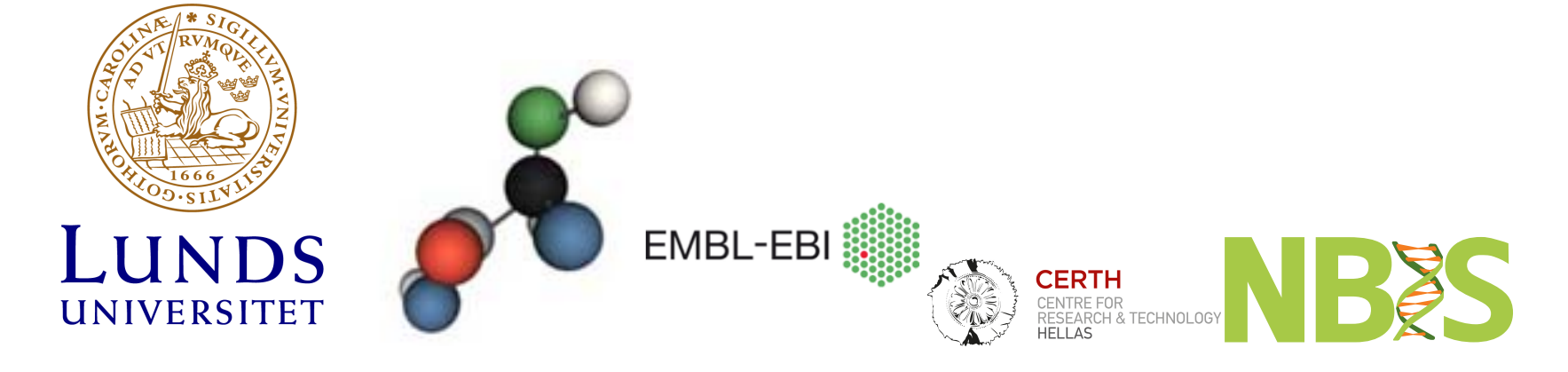

**NBSS** 

#### **My Research**

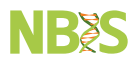

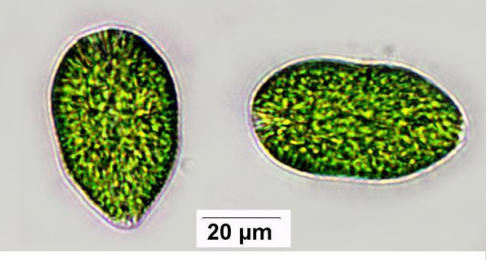

Single cell population genomics Gonyostomum semen

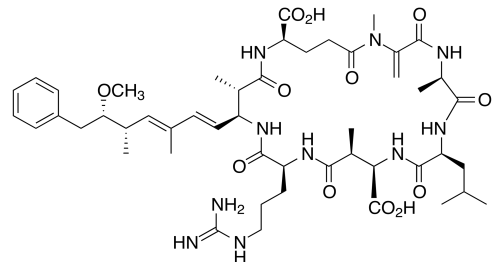

Toxin gene clusters in Microcystis

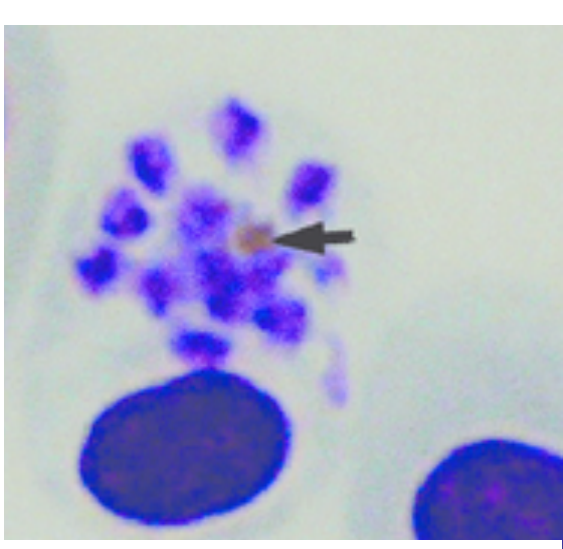

Avian malaria host parasite interactions

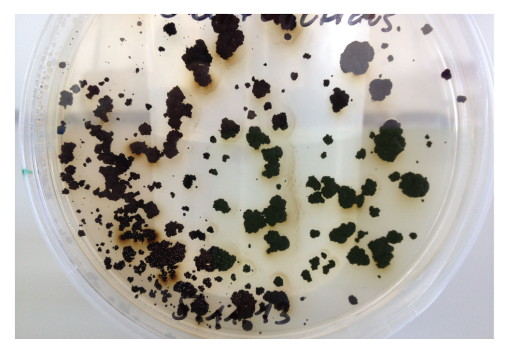

Adaptation to radiation in black yeasts

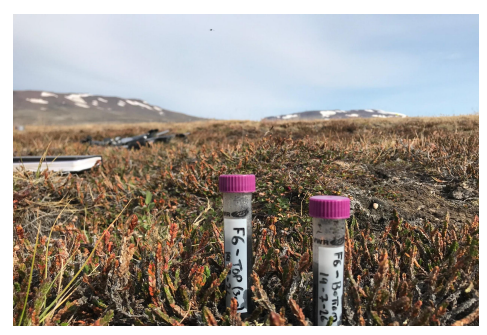

Methanogens and methanotrophs in **SubArctic and Arctic Ecosystems** 

#### **National Bioinformatics Infrastructure Sweden**

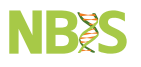

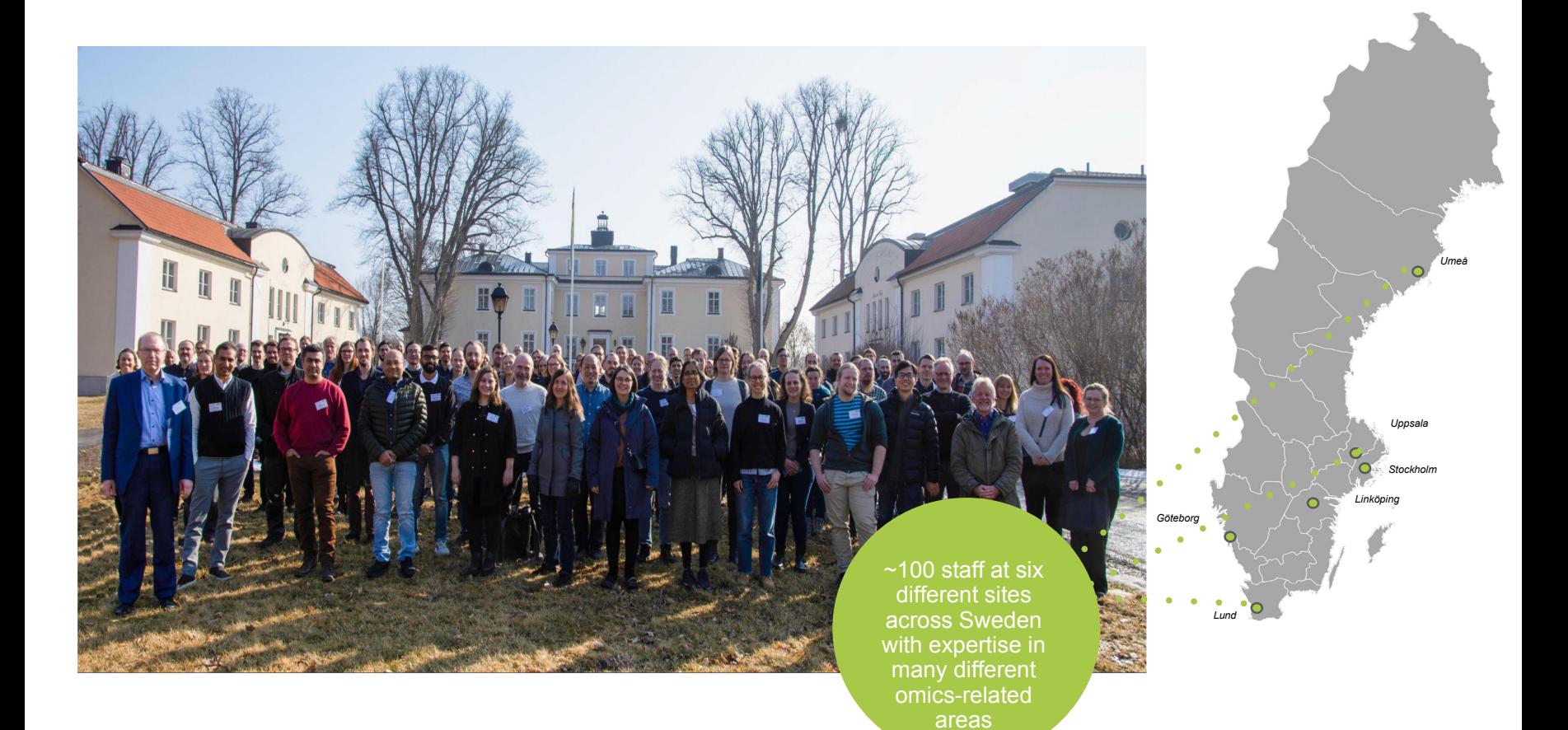

#### **Best practices in Handling Genomic Data**

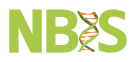

# **Lets start cooking!**

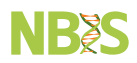

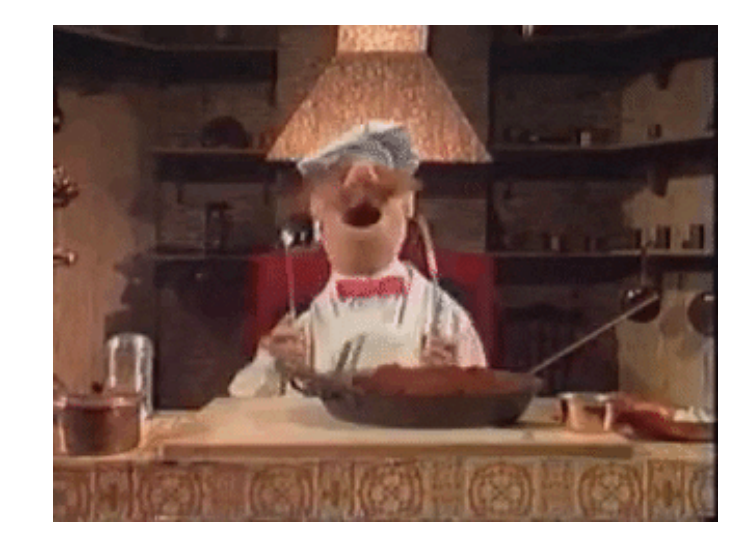

### **Ingredients**

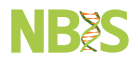

- Data management
- Reproducible research
- Lab

**What is data management anyway?**

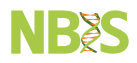

#### **Research data management concerns the:**

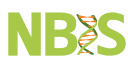

- organization
- storage
- preservation
- sharing of data that is collected or analysed during a research project.

**Data should be FAIR (Findable, Accessible, Interoperable & Reusable)**  $\Box$  [Wilkinson](https://www.nature.com/articles/sdata201618) et al 2016

#### **Good Data Management practices**

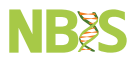

Important at all stages of the project and beyond Drives Open Science!

Funding agencies such as European Research Council (ERC) requires DM So do many US agencies as well (e.g. NSF & NIH)

- Keep data secure & safe
- Deposit data
- Follow community practices
- Maintain a Data Management Plan

#### **Data management plan**

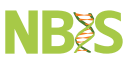

#### Get help from [NBIS, \(National Bioinformatics Infrastructure Sweden\)](https://www.nbis.se/)

#### Data management plan wizards can help: [Data management plan](https://dsw.scilifelab.se/dashboard)

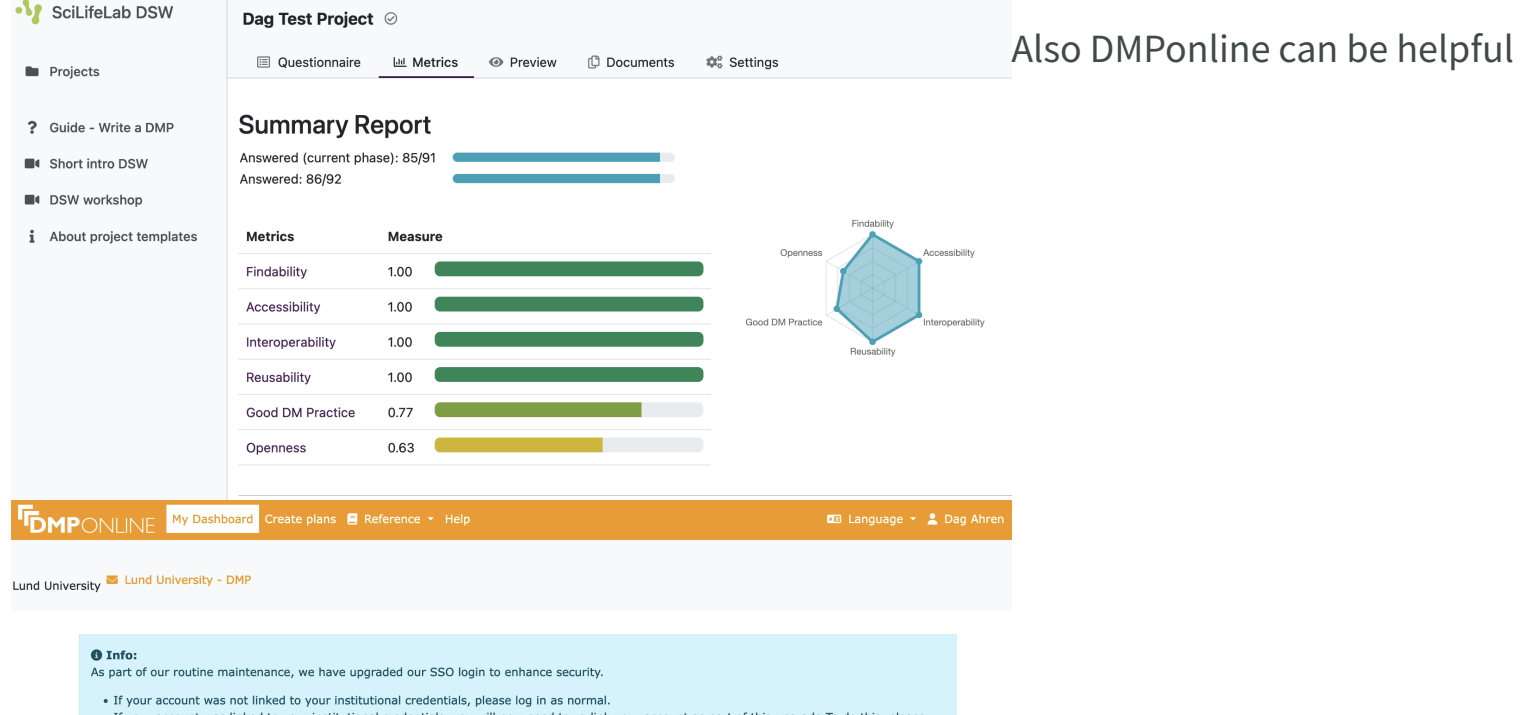

- . If your account was linked to your institutional credentials, you will now need to re-link your account as part of this upgrade. To do this, please log in using your **DMPonline** email and password.
- . Next, go to Edit profile > scroll down to the point Institutional credentials, and select the Link your institutional credentials option.
- . After re-linking your account, you need to refresh your browser to complete the process. Remember to save your updated settings.

#### **My Dashboard**

The table below lists the plans that you have created, and that have been shared with you by others. You can edit, share, download, make a copy, or remove these plans at any time.

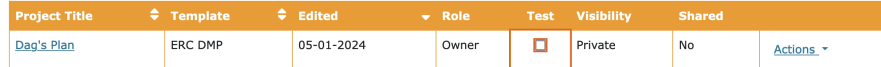

**Reproducibility research**

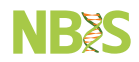

#### **What does research reproducibility mean?**

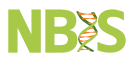

NSF definition from Goodman et al (Science 2016):

Reproducibility refers to the ability of a researcher to duplicate the results of a prior study using the same materials as were used by the original investigator.

It may still not be correct! Reproducing the same bias/mistake = same (wrong) results

#### **Why important?**

- To be able to rerun analyses again with new parameters/data
- Assist in keeping track of what was done when publishing
- To fulfill the requirements of grant agencies, journals
- Increase the usability of the data and results for the community (and yourself!)

Reproducible research should be called research -Niclas Jareborg (NBIS)

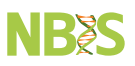

#### **If so important why are we not doing it?**

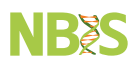

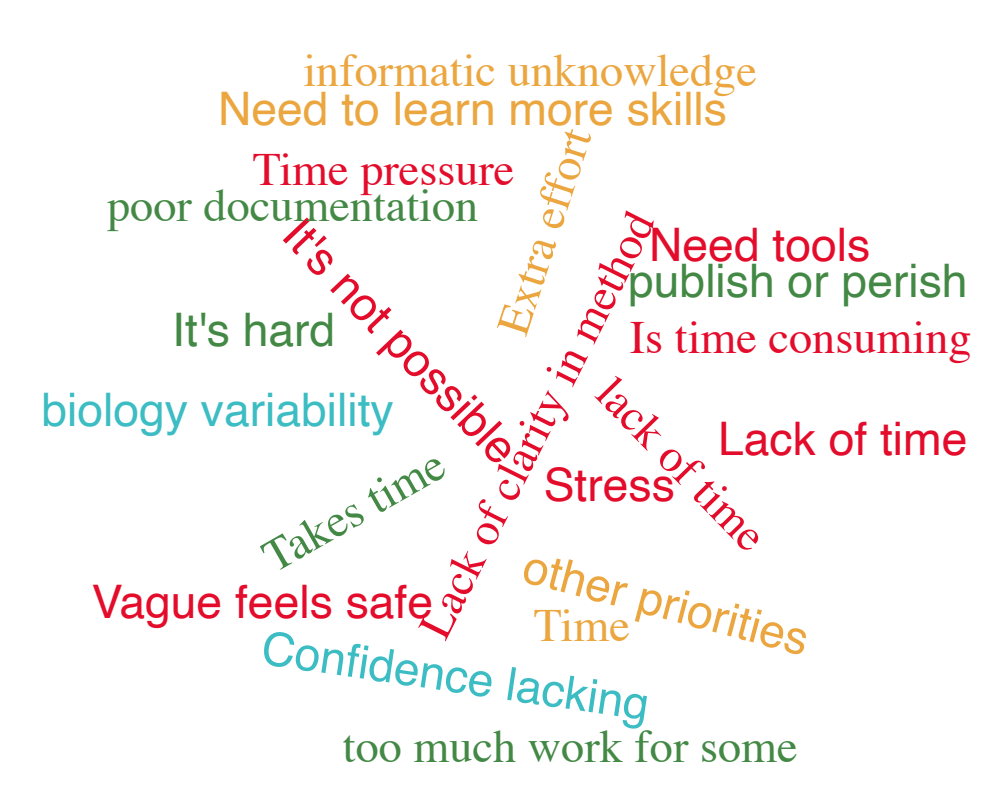

Anonymous question on reproducible research 29 PhD students participated

Make it easier & less time consuming!

#### **My thoughts...**

- Set realistic goals but do set them
- A small step forward is progress!
- Set deadline
- Share and help each other & give positive feedback (e.g. github repo)

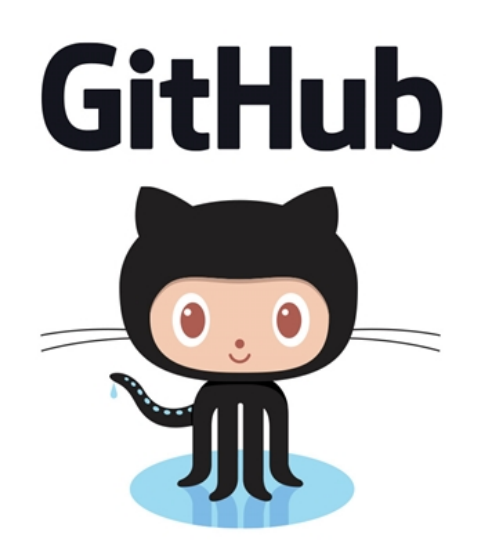

#### **Comments?**

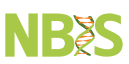

#### **What I aim to cover**

- Backups
- File names
- Project and File structure
- Version control (Git)
- Package and Environment manager (Conda)

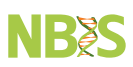

#### **Not covered**

**NB&S** 

- Containers
- Workflows and pipelines
- Markdown
- Jupyter

#### **The technical bits!**

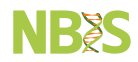

#### **Backup backup backup**

- $\bullet$  Get an off-site backup for your raw data as soon as it arrives
- Make sure metadata is backed up with the raw data
- Once initial QC is complete, submit raw data to a data repository (with embargo)
- Get frequent backups of scripts
- Backup intermediate results

rsync -Pa

#### **Map your environment**

- What are the backup options were you work? e.g. Cloud storage, NAS
- Who is responsible for the data storage and backup?

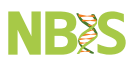

#### **TMUX Terminal Multiplexer**

**NB&S** 

On request...

- Split views in the same terminal window
- Reattach to a previous tmux session

#### **TMUX**

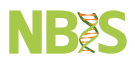

tmux new -s ArcticMetagenome tmux ls tmux attach -t 0.

Basic commands: ctrl-b % Split into two vertical panes

ctrl-b " Split into horizontal panes

ctrl-b d Detach from tmux session

#### **File names**

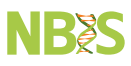

- Use extentions to guide you (.txt .csv .fastq)
- Name files so that it is easy to understand and describe where it comes from (AT1\_R1\_trimmed.fq)
- Avoid any label that implies order relative to other files (Final1.txt UltraFinal.txt This\_is\_my\_Final\_Final\_version2.txt)

#### **File names**

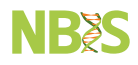

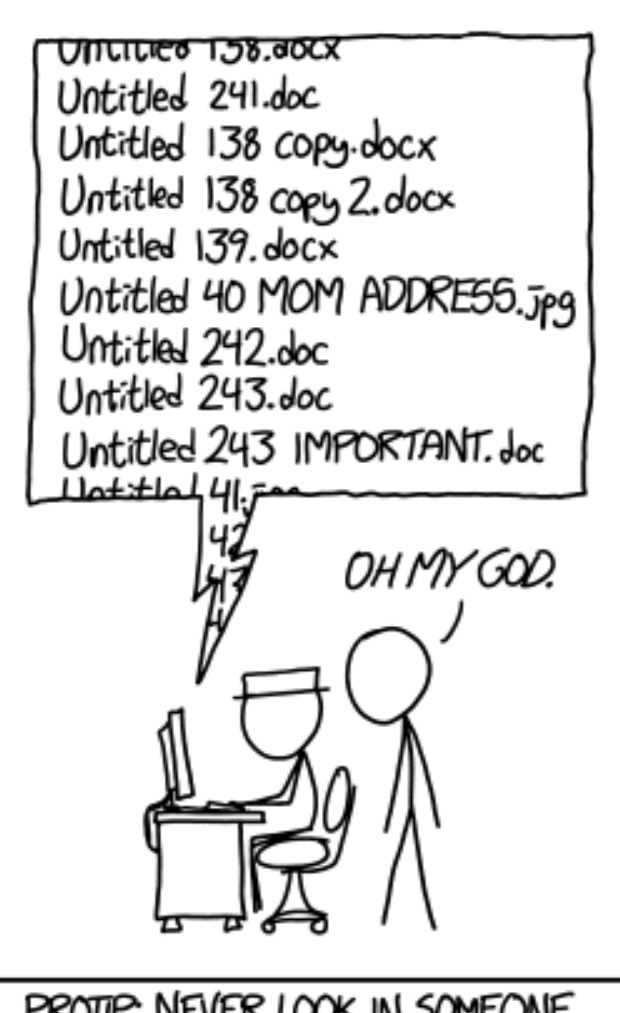

PROTIP: NEVER LOOK IN SOMEONE ELSE'S DOCUMENTS FOLDER.

# **My take on a strategy (but with support from literature)**

Totally fine if you have another strategy...

**NB&S** 

# **My take on a strategy (but with support from literature)**

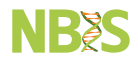

Totally fine if you have another strategy... ... but remember that chaos does not count as a strategy!!

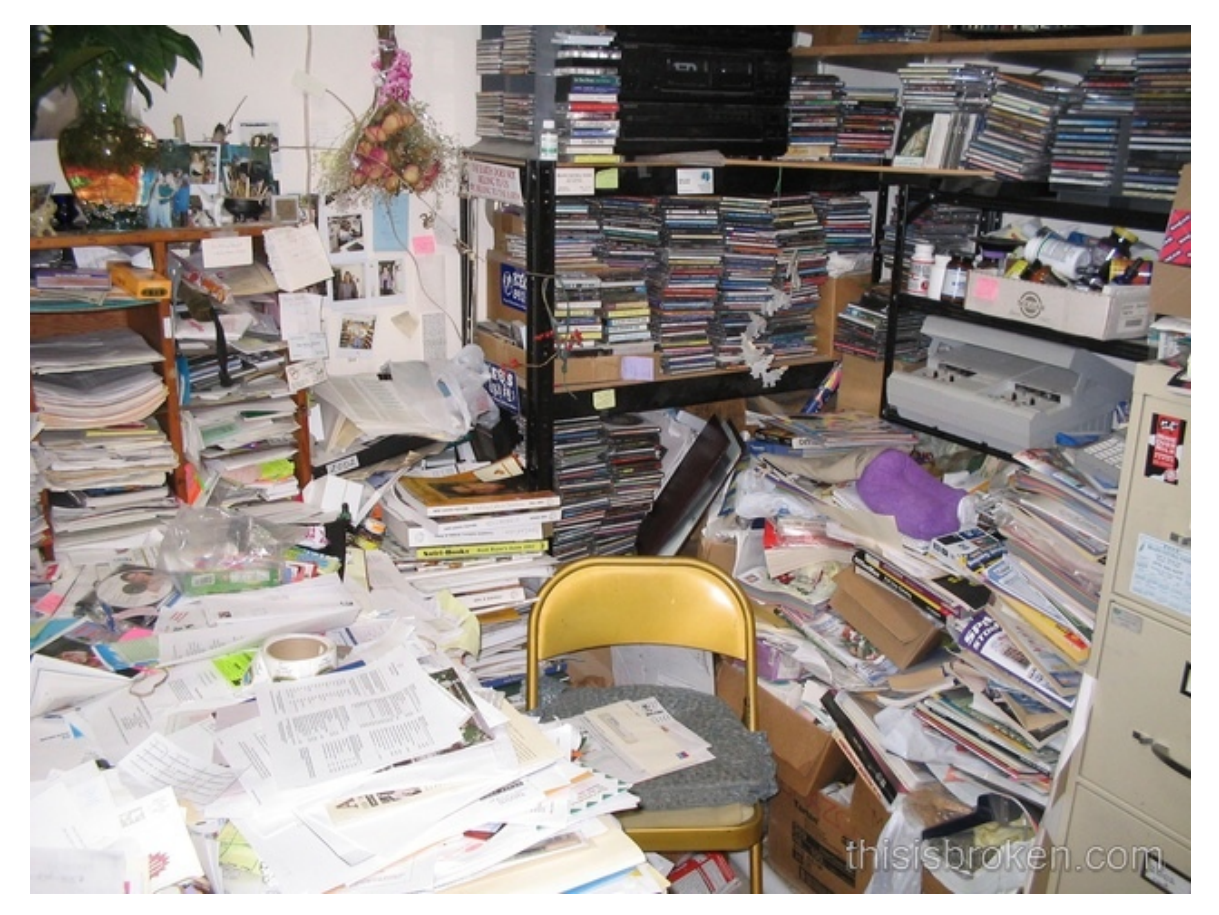

#### **Project**

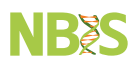

- Good descriptive name of project, e.g ArcticMetatranscriptome2023
- Include information about the goal and reasoning for the project README
- Data
- Analysis
- Docs
- Scripts
- Progs

#### **Data**

**NRS** 

Read-only, raw data and meta data

chmod -R Data

This is an exact **COPY** of the data at the start of the project **Note:** Keep a backup at a separate location Submit raw data to public repository early, with embargo

#### **Docs**

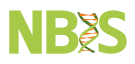

Put documentation (e.g R markdown, Notes etc)

#### **Scripts**

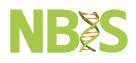

Scripts, such as sbatch, bash, R scripts etc

#### **Progs**

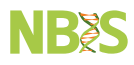

Store software installed manually Keep a record of software & versions

#### **Analysis**

Make a separate folder for each of the steps in the analysis I like to number them to get a nice order 1.raw\_data is a symbolic link:

ln -s Data/SRRZ123447\_R1.fastq sampleA\_R1.fastq

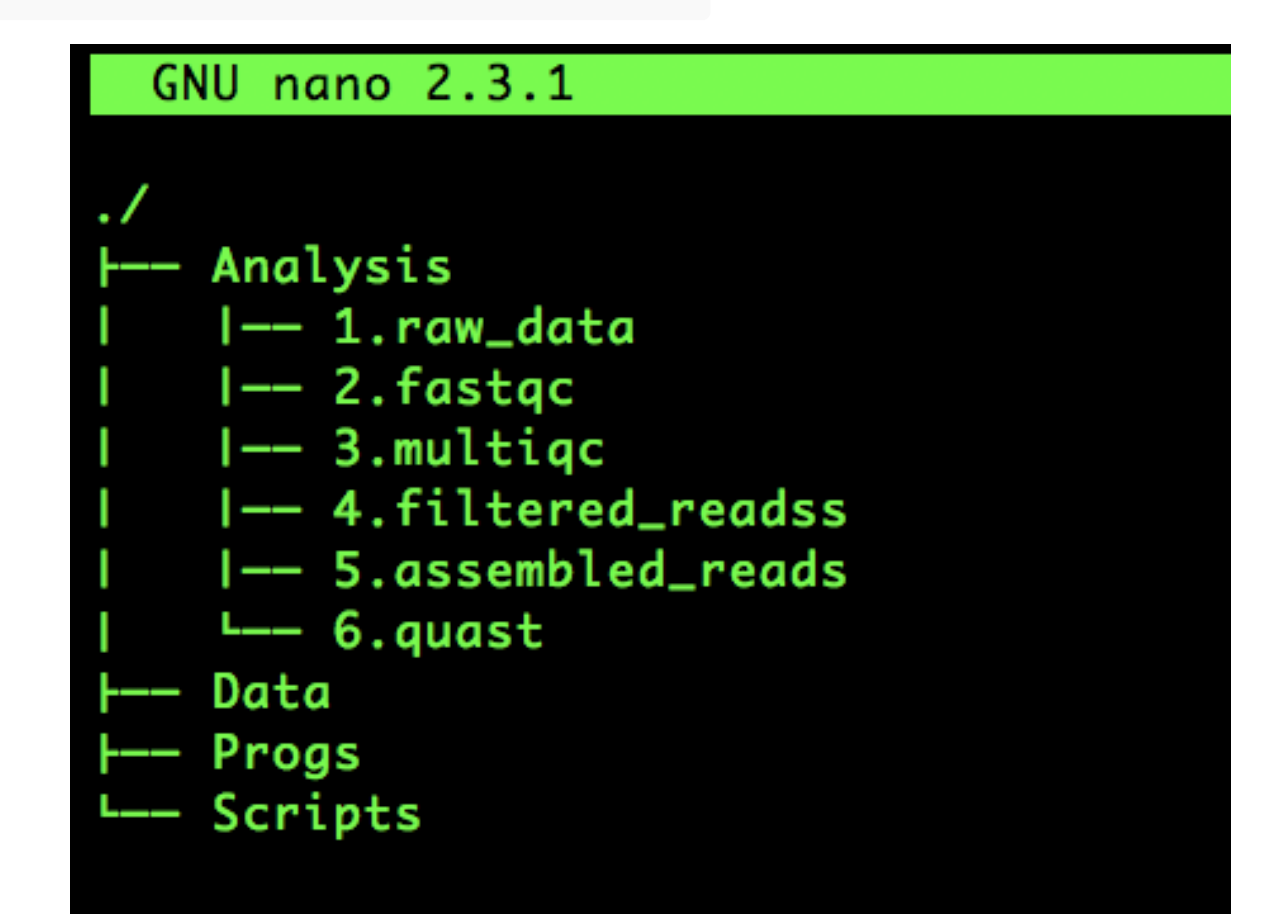

### **Work reproducibly**

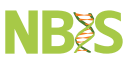

- Ten simple rules for Reproducible Computational Research  $\Box$  [Sandve](https://journals.plos.org/ploscompbiol/article?id=10.1371/journal.pcbi.1003285) et al, 2013
- 1. Track how results were produced
- 2. Avoid manual data manipulation
- 3. Archive/document all external software used. Versions!!
- 4. Version control custom scripts
- 5. Make it all available!

#### **So you have a Project and File structure**

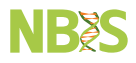

**Now what?**

#### **Version control**

# **Git & Github**

#### What is Git?

Git is a free and open source distributed version control system designed to handle everything from small to very large projects with speed and efficiency.

What is GitHub?

GitHub is a web page were git repositories can be shared. It is a essentially social platform for code. Good for most things that fit with Git.

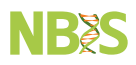

#### **Git is distributed**

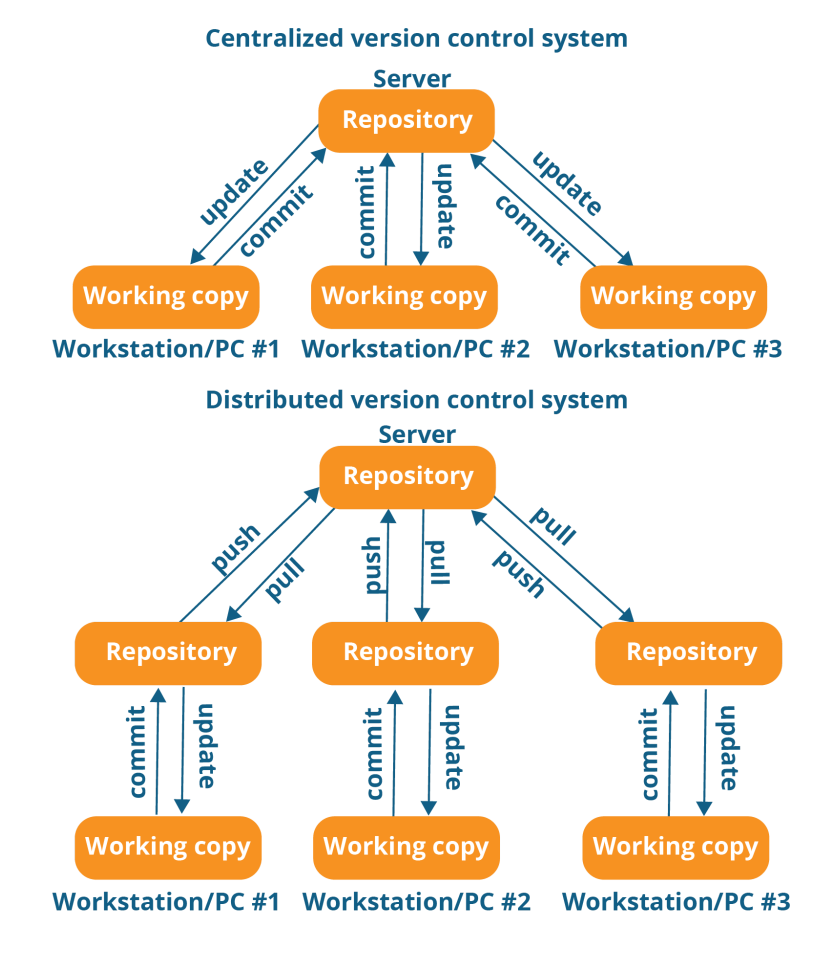

#### **Basic git workflow**

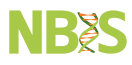

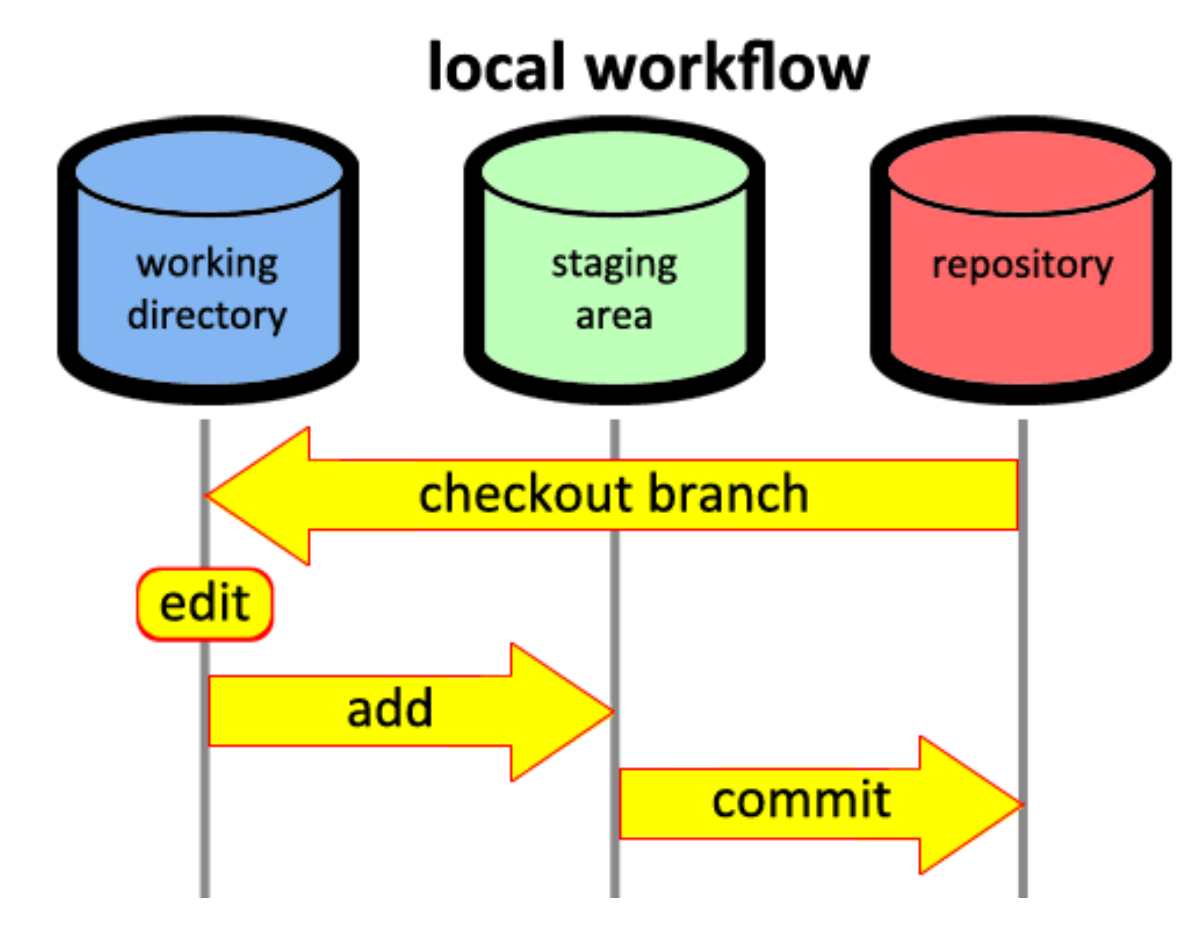

#### **Shortlist of the most useful terms in git**

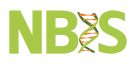

status stage (add) commit push pull clone

branch

#### **Recommendations when committing to the repository**

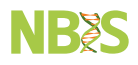

- Commit on a regular basis, ideally when one set of work has been performed and tested.
- Write short descriptive comments to each commit

#### **Conda**

Package and environment manager

- Install software with dependencies
- Avoid dependency issues
- Save the software versions and dependencies in a file

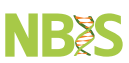

#### **Conda commands**

conda create -n project\_A conda env list. conda activate project\_A. conda info --envs. conda install -c bioconda sra-tools.

Save the environment software and dependencies to a file

conda env export > project\_A\_condaenv.yml

#### **Other tools for reproducible science**

- Workflows such as Snakemake & Nextflow
- Containers Docker & Singularity

46/54

**NB&S** 

# **Take home messages**

Do not try to do all at once.

Start with file structure and backup.

then consider more advanced steps such at git and conda Set goals that are realistic

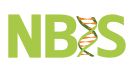

#### **Summary**

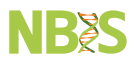

- 1. Create a new git repository for the project (e,g, GitHub)
- 2. Add a README file which should contain the required information on how to run the project
- 3. Create a Conda environment.yml file with the required dependencies 4 Create a R Markdown or Jupyter notebook to run your code
- 4. Alternatively, create a Snakefile to run your code as a workflow and use a config.yml file to add settings to the workflow
- 5. Use git to continuously commit changes to the repository
- 6. Possibly make a Docker or Singularity image for your project

#### **Best Practices Lab**

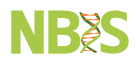

# **Lab on Git and Conda**

#### [NBIS Data management & Reproducibility courses](https://nbis.se/training/future)

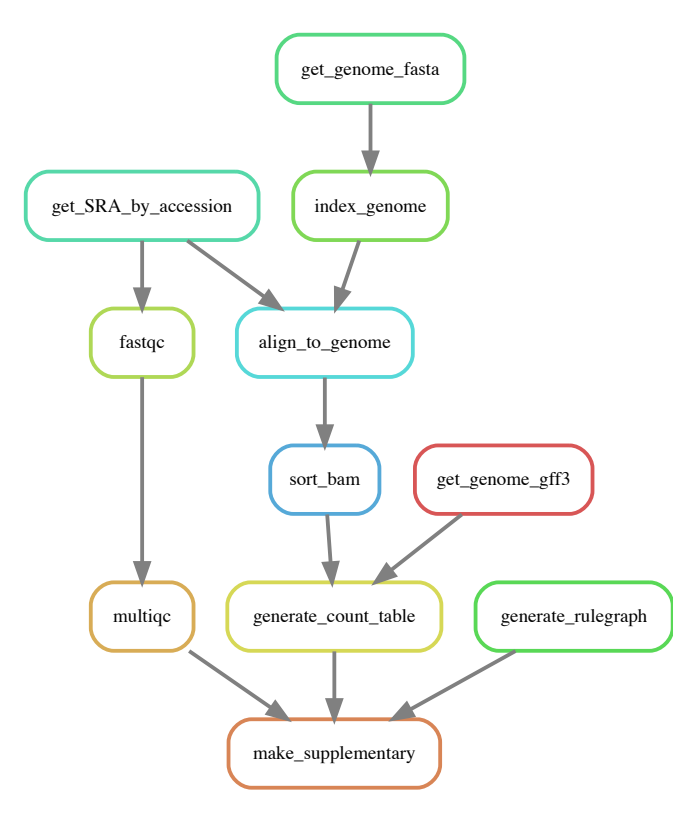

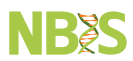

#### **Setup**

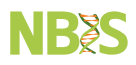

git clone <https://github.com/NBISweden/workshop-reproducible-research.git>

Avoid creating a repo inside another repo

#### Git tutorial

git config --global init.defaultBranch "main"

Conda tutorial

To cover lab book Electronic Version control of scripts. Git & Github

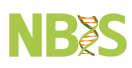

#### **Thanks**

**NB&S** 

Look forward to talk to you about:

- Reproducible research
- $\bullet$  Different career paths
- Work-Life balance
- Life in Sweden/UK/Greece